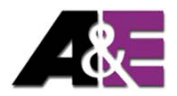

## **User manual**

# **Cable Handswitch for installation below the desktop**

# **HSU**

Rev 3

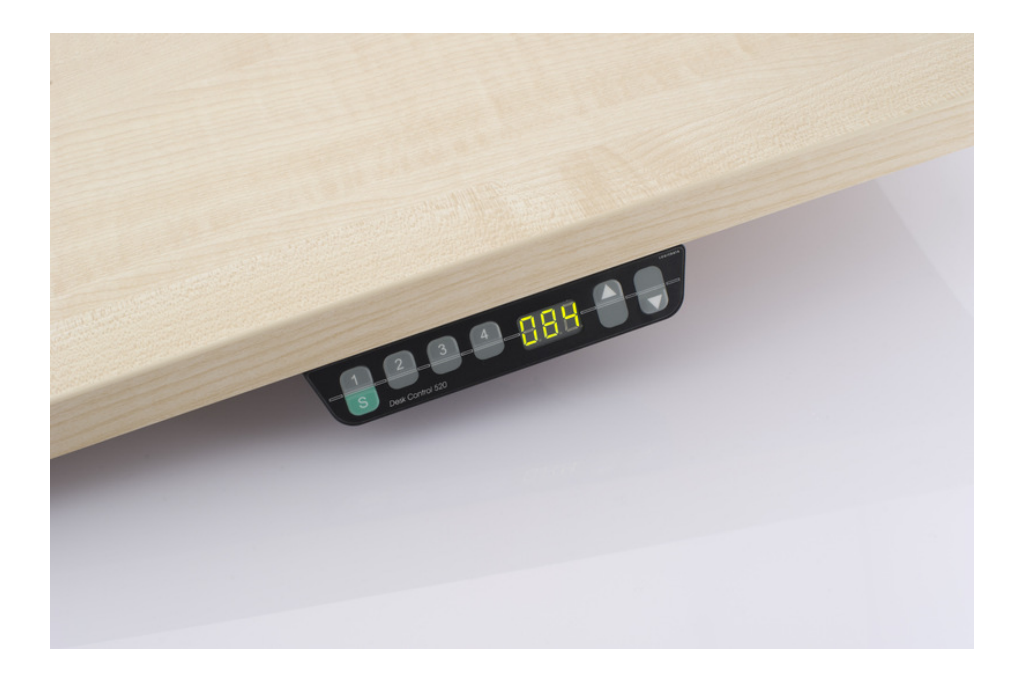

Subject to change without notice. Errors and omissions excepted.

**LOGICDATA** cannot accept responsibility for incorrect operation or use of the products other than for the intended purpose.

Under the warranty terms, **LOGICDATA** shall replace or repair any products that prove defective at the time of delivery. **LOGICDATA** shall not assume any further liability.

If you have any questions or special requests, please contact **LOGICDATA**  direct.

2011 **LOGICDATA**

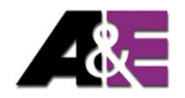

# **Contents**

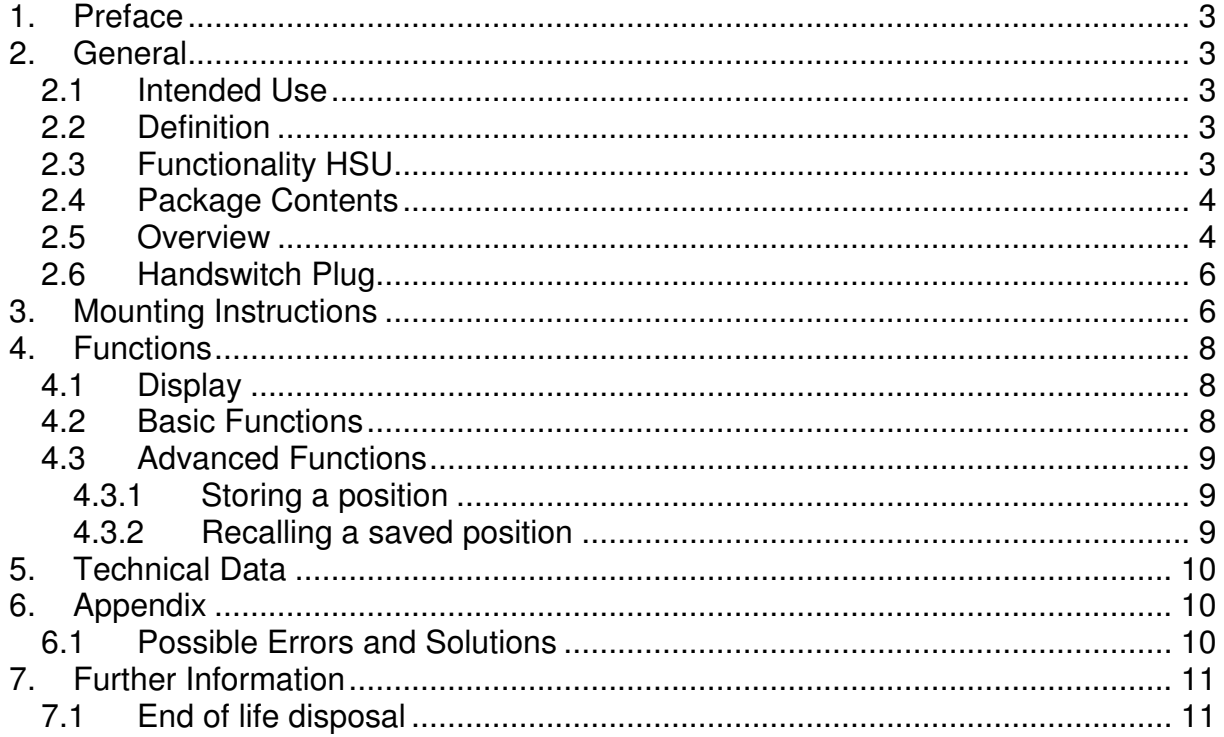

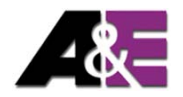

# **1. Preface**

Dear customer,

Thank you for choosing a HSU – cable-handswitch by **LOGICDATA Electronic & Software Entwicklungs GmbH**. You have purchased a state-of-the-art product.

# **2. General**

### **2.1 Intended Use**

The HSU cable-handswitch must be used with **LOGICDATA** control boxes. The control box must be installed, initially operated and functional tested by competent personnel only. Use other than described above is only allowed with permission of **LOGICDATA**.

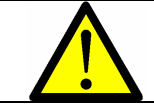

**Information:** For all information concerning **LOGICDATA** control boxes please refer to the corresponding manual.

### **2.2 Definition**

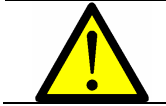

**Information:** For definitions and information concerning **LOGICDATA** Control boxes please refer to the applicable manual.

## **2.3 Functionality HSU**

The HSU cable-handswitch offers following functionality:

- Big and comfortable to use buttons
- Info display with status information
- Up to 4 memory buttons
- Control of one motor group
- Display of 1/10 inch or cm
- Easy and fast underside mounting (screws are included)

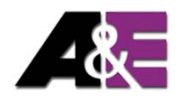

### **2.4 Package Contents**

The HSU cable-handswitch package contains:

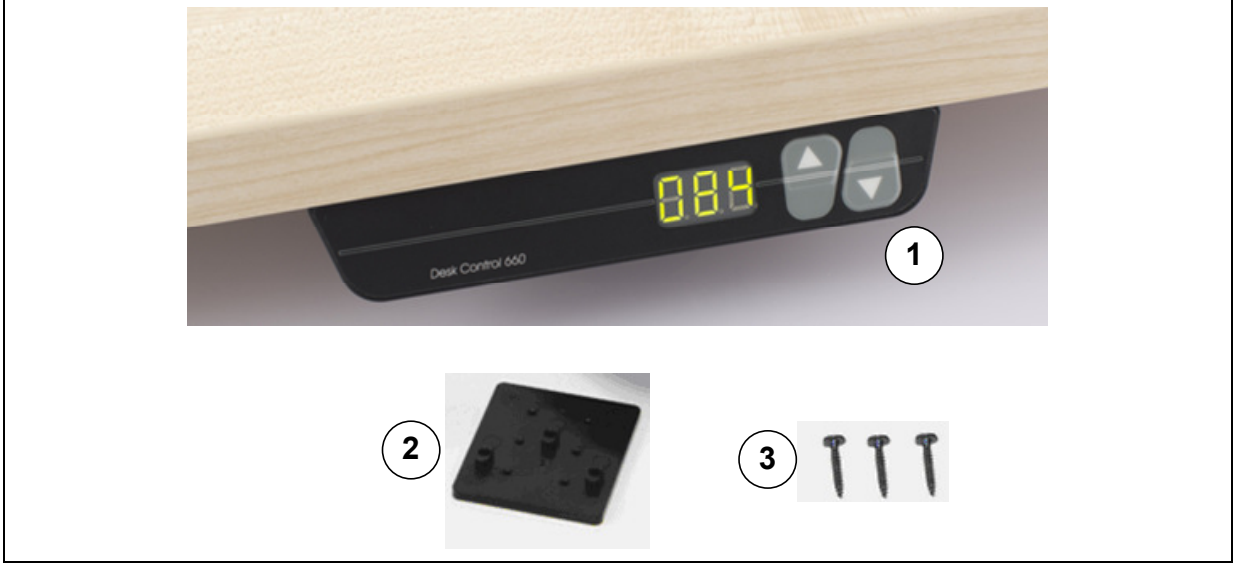

*Figure 1: Package contents* 

- HSU cable-handswitch
- $\circled{2}$ 2 mounting plate<br>3 screws
- screws

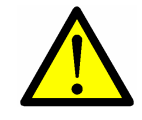

**Danger:** Use only genuine replacement parts! Repairs must be carried out only by a qualified service technician! If you neglect to do so you void your warranty!

#### **2.5 Overview**

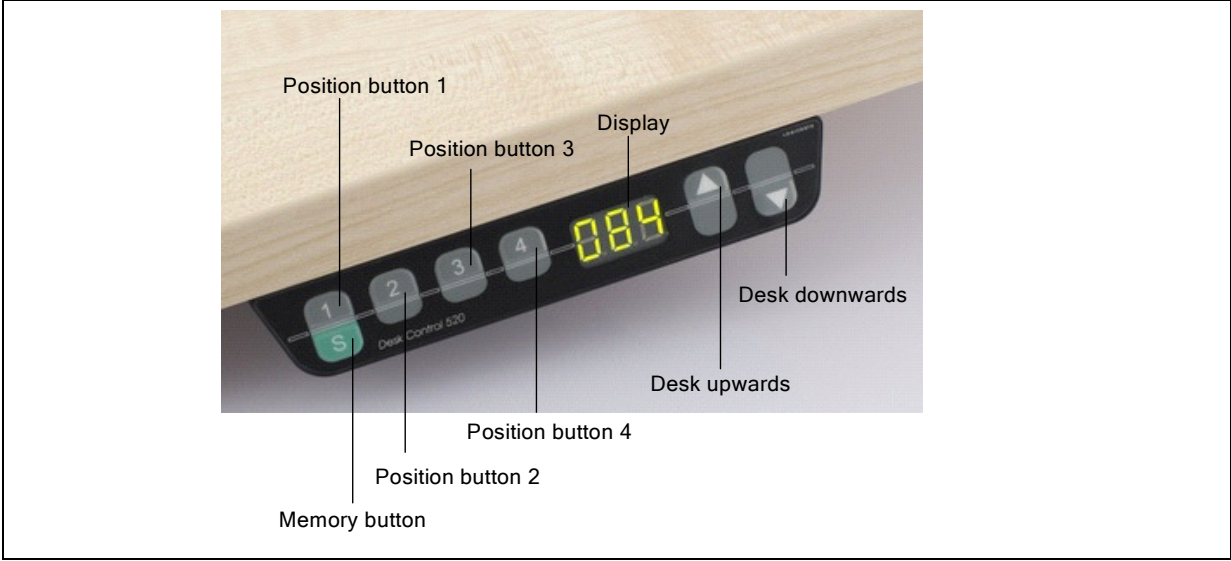

*Figure 2: HSU-MDF-4M2-LD*

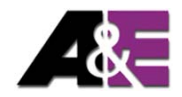

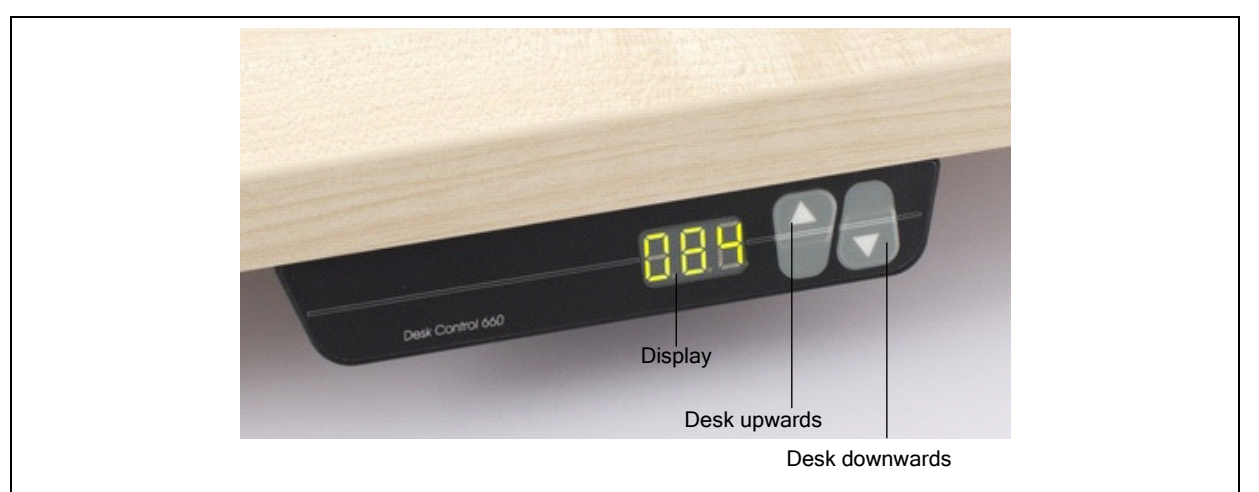

*Figure 3: HSU-MDF-2-LD*

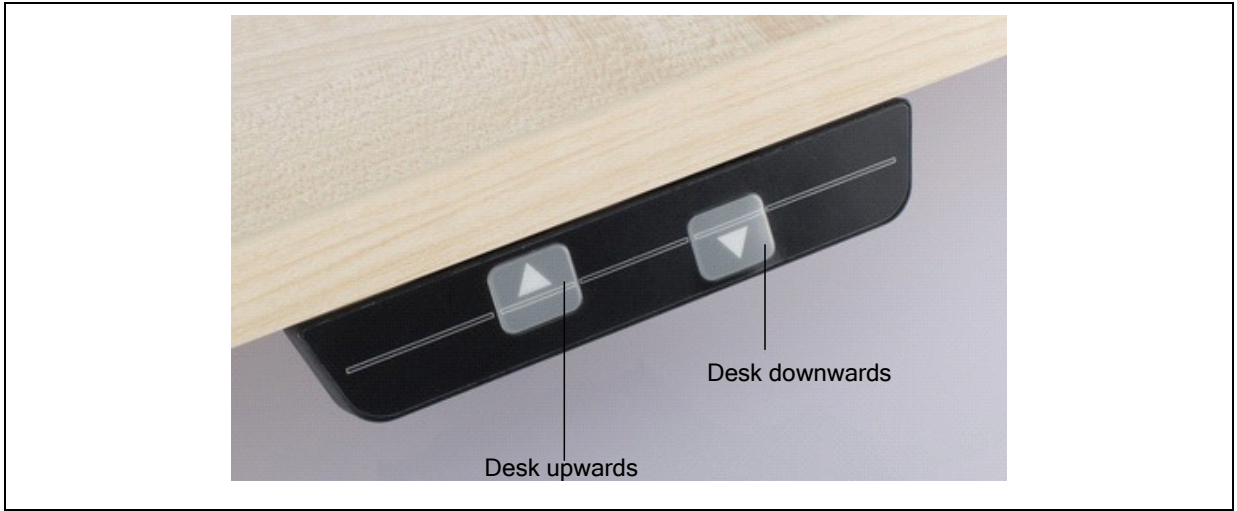

*Figure 4: HSU-OD-2-LD*

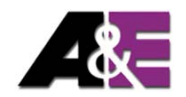

## **2.6 Handswitch Plug**

#### **Pin assignment**

Handswitch connector

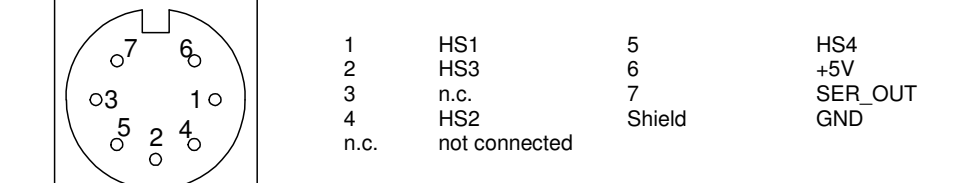

(pin alignment according to DIN 45329)

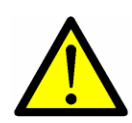

**Caution:** The HSU handswitch is only suitable for LOGICDATA motor controls. To prevent damage of the unit, take care not to interchange handswitch and motor sockets.

**Colour code:** Handswitch: blue Motor: black

# **3. Mounting Instructions**

Mount the HSU cable-handswitch underside your desktop in an appropriate position. Following tools are required for installation:

1 screw driver

Please take note, that the handswitch is equipped with a shift mechanism. Therefore always mount the handswitch in a drawn in position.

1. Unpack the handswitch.

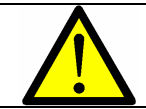

**Note:** Dispose of the packaging material ecologically sound (separate plastic foil and cardboard)!

- 2. Place the handswitch on the underside of your desktop on the position of choice. Note that the handswitch should be reached comfortably. Its front side should not protrude over the table's edge.
- 3. Fix the mounting plate with the 6 enclosed screws.

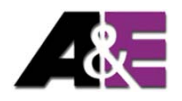

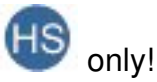

4. Connect the handswitch to the control box using the jack marked with only! Do not connect the handswitch plug to the motor jacks!

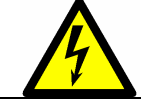

**Caution:** Unplug the power cord of the control unit while mounting the handswitch!

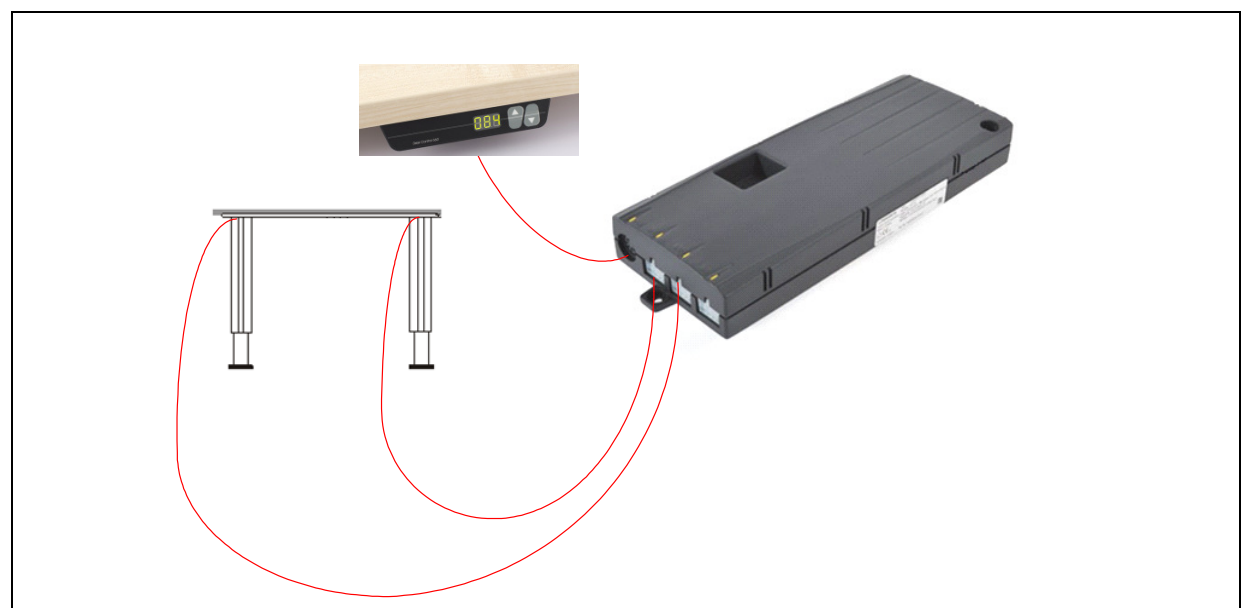

*Figure 5: Connect the HSU cable-handswitch to the control box (e.g. COMPACT)*

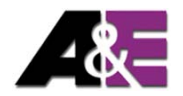

# **4. Functions**

The HSU cable-handswitch is capable of a wide range of functions, which are described below.

#### **4.1 Display**

The display of the HSU cable-handswitch consists of a 3 digit position and information display.

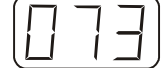

### **4.2 Basic Functions**

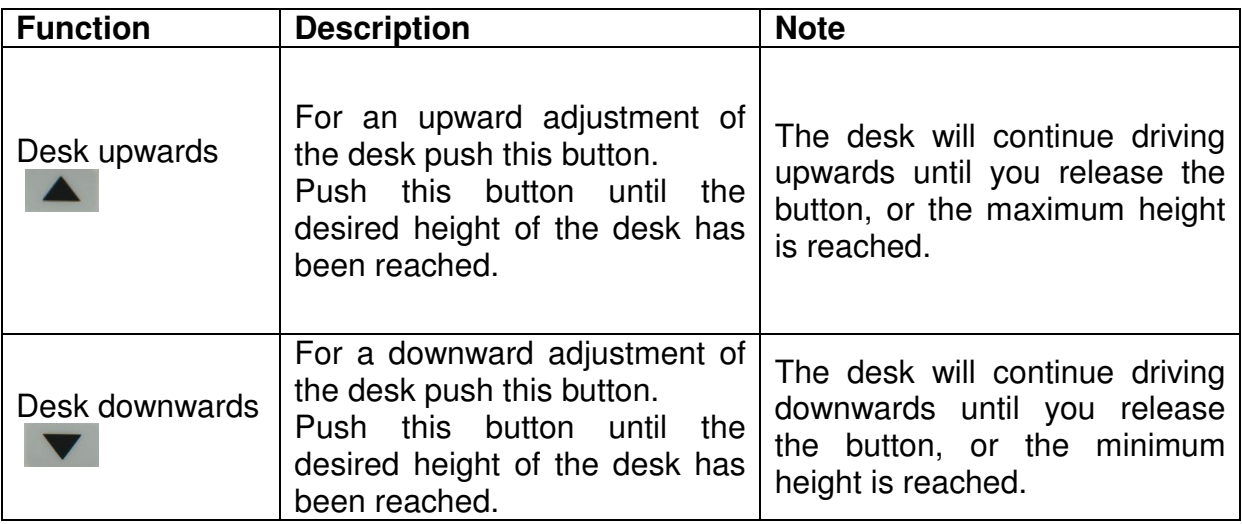

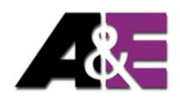

## **4.3 Advanced Functions**

### **4.3.1 Storing a position**

Using this function you are able to store a desktop position.

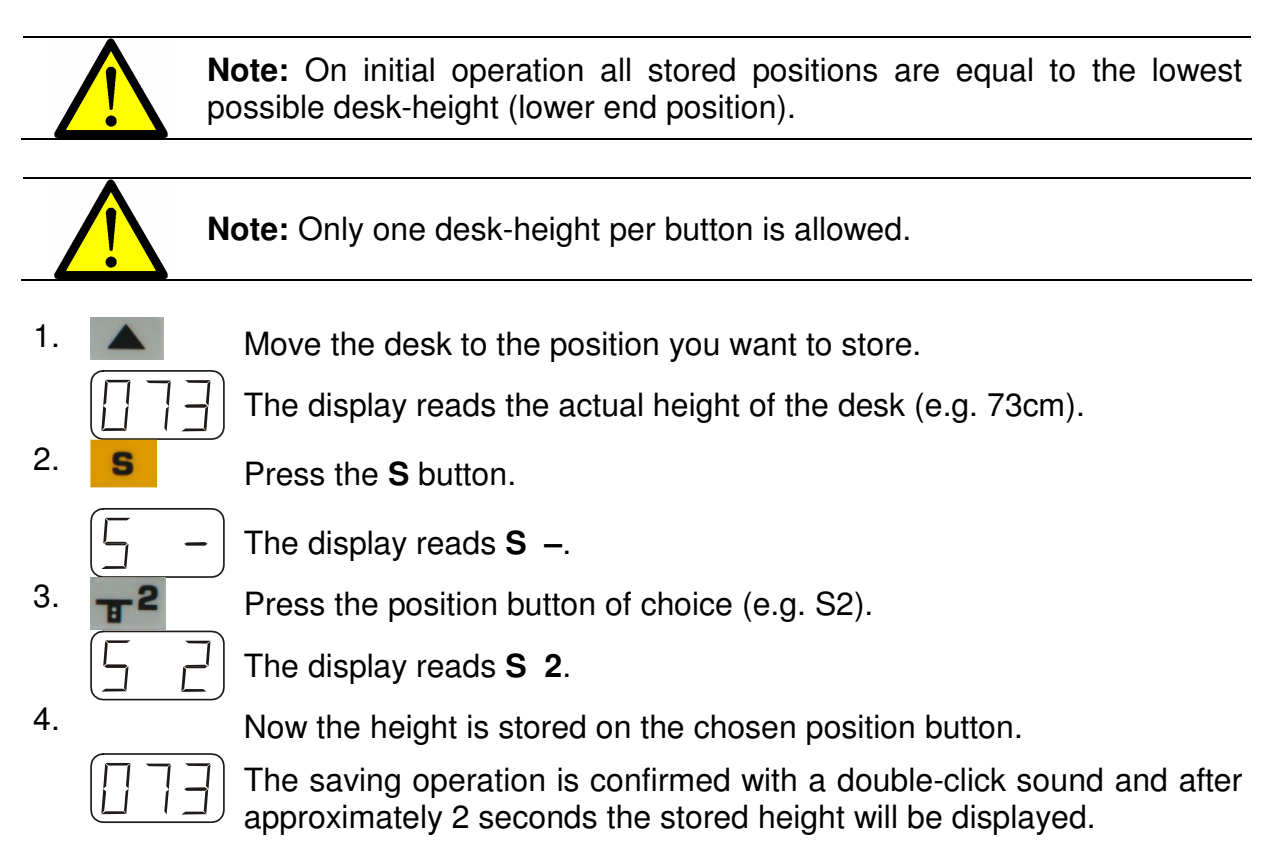

## **4.3.2 Recalling a saved position**

Using this function you are able to recall a stored position.

### **Alternative A (manually)**

1.  $\sqrt{P}$  Press and hold the desired position button (e.g. 2).

The desk moves until the saved position is reached.

If you release the button before reaching the saved position, the desk stops and the saved position will not be reached.

2. The desk has reached the saved height. Release the position button

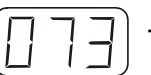

The display reads the actual desk-height.

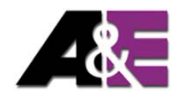

## **Alternative B (using double click automatic function)**

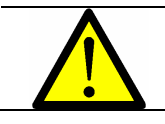

**Note:** If the double click function is available depends on the configuration of your control box.

1.  $\sqrt{2}$  Double-click the desired position button (e.g. 2)

2. The desk automatically moves to the saved position.

If you press any button before reaching the saved position, the desk stops and the saved position will not be reached.

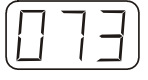

The display reads the actual desk-height.

# **5. Technical Data**

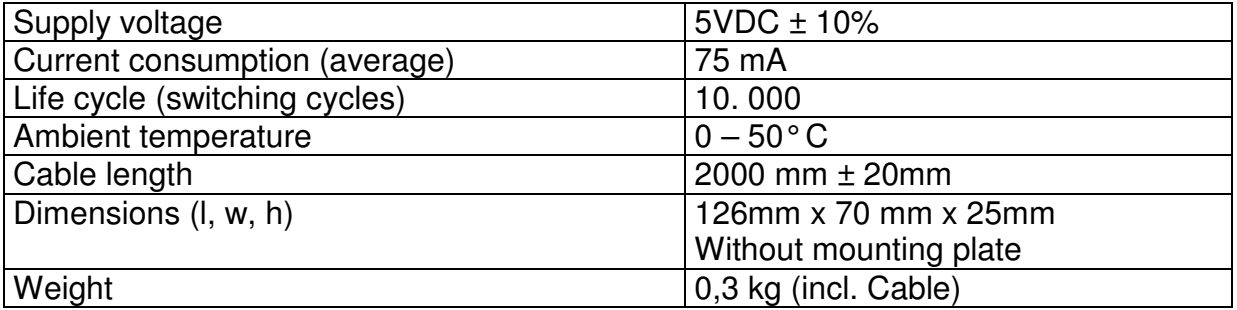

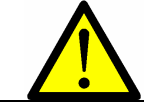

**Note:** The foil of the handswitch might perish or might grow pale due to intensive UV radiation. Therefore avoid direct solar radiation!

# **6. Appendix**

### **6.1 Possible Errors and Solutions**

This chapter offers detailed information on possible troubles and solutions:

### **Display does not work (buttons work)**

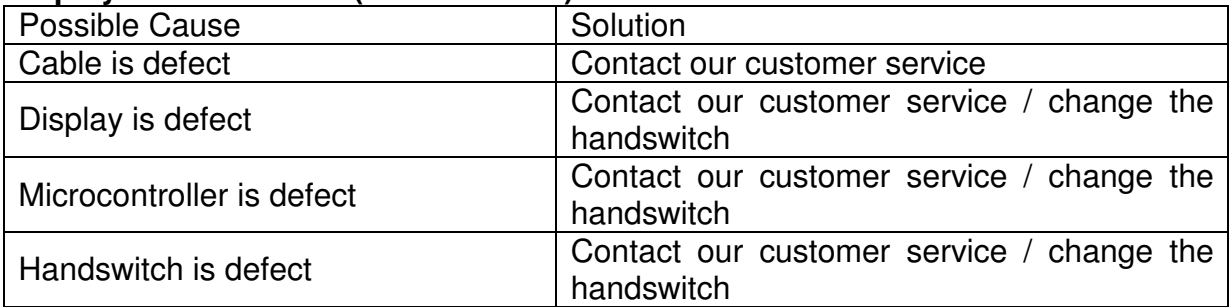

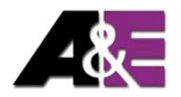

#### **Buttons do not work (display works)**

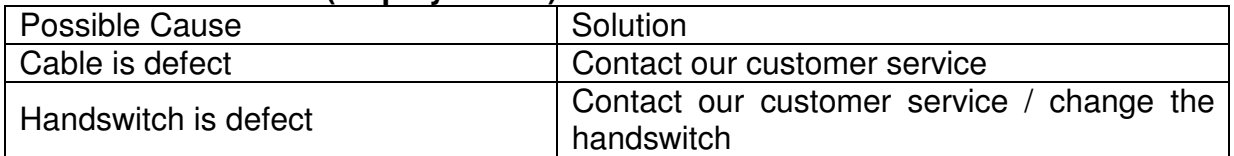

#### **Handswitch does not work (neither display nor buttons)**

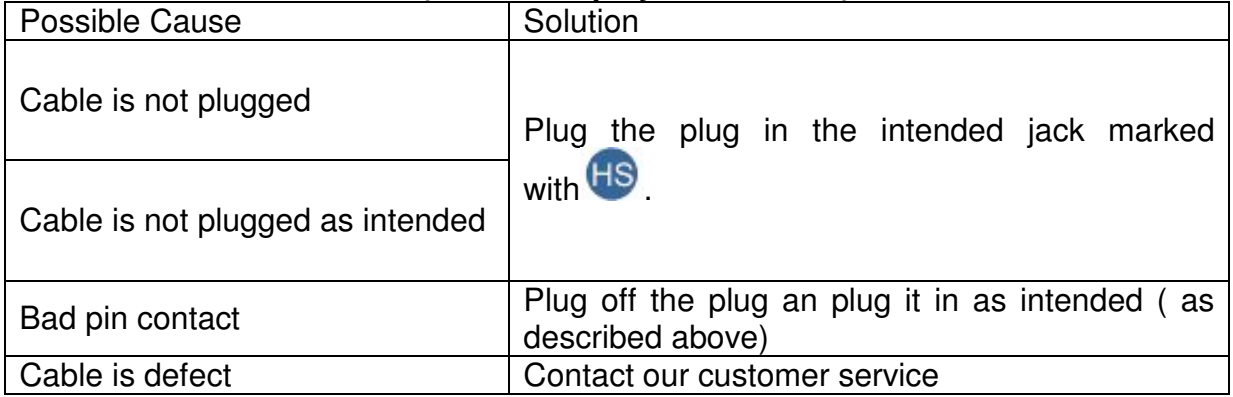

# **7. Further Information**

## **7.1 End of life disposal**

Please heed following disposal instructions when disposing of the HSU-cablehandswitch:

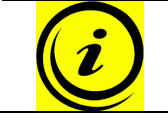

**Note:** Dispose of the components ecologically sound (separate plastic from electronics parts)!